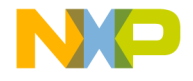

# Quick Start Guide

MPC567xK Qorivva MCU Development Board ITT

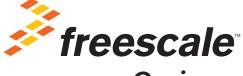

Qorivva

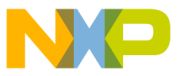

# Get to Know the Qorivva MPC567xK Board

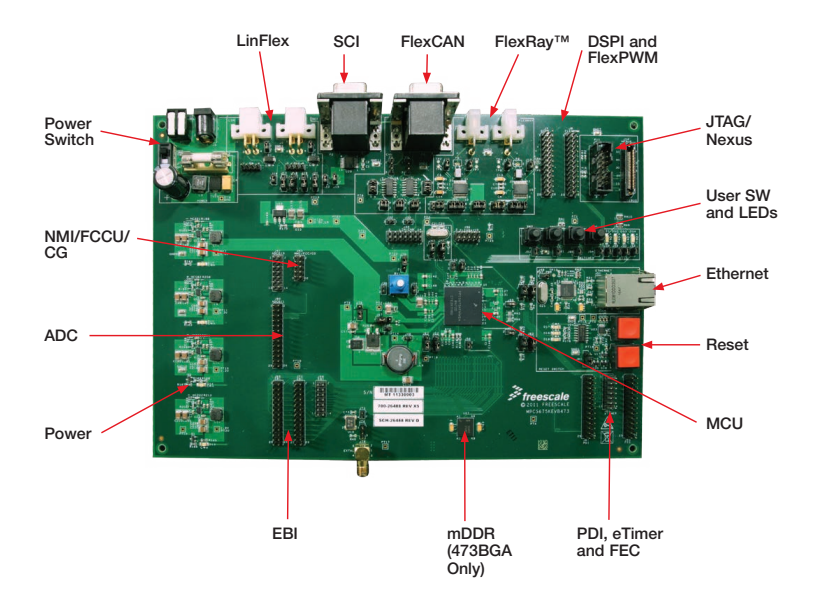

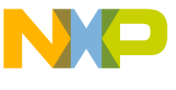

# Step-by-Step Installation Instructions

### **1** Install Software and Tools

Install CodeWarrior Development Studio for Qorivva 55xx/56xx Architectures V2.10 or later.

### Connect the USB Cable

Connect one end of the USB cable to the PC and the other end to the P&E debugger. Then connect the debugger to the JTAG (port P11) on the MPC567xK board. Allow the PC to automatically configure the USB drivers if needed.

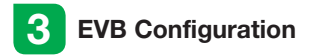

The EVB should run straight out the box in internal VREG mode and jumper settings will not need modified.

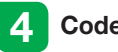

# **CodeWarrior**

Download CodeWarrior V10.3 from freescale.com and follow the wizard to develop an MPC5675K project. This will include the initial configuration and startup as well as the header file.

## **Open Supporting** Documentation

Open the Qorivva Simple Cookbook and MPC567xK user manual from the Documentation and Training tab on the included DVD.

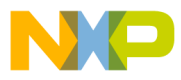

### **6** Explore Further with the Qorivva Simple Cookbook: Lab Exercise

To run a demonstration using the MP567xK, follow the instructions for the lab exercise for MPC5675K in the Qorivva Simple Cookbook, located under the documentation tab on the DVD.

## **Learn More About** the MPC567xK

Read the release notes and documentation located on the DVD and at freescale.com.

- a. The Qorivva Simple Cookbook provides simple code examples for manipulating different peripherals on the MPC567xK
- b. The RAppID graphical initialization software will help you get to market faster
- c. CodeWarrior for 55xx/56xx with examples from the Simple Cookbook

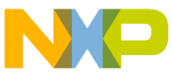

# MPC5675KEVB257 Jumper Options

The following is a list of all the jumper options. The default installed jumper settings are listed in the second column.

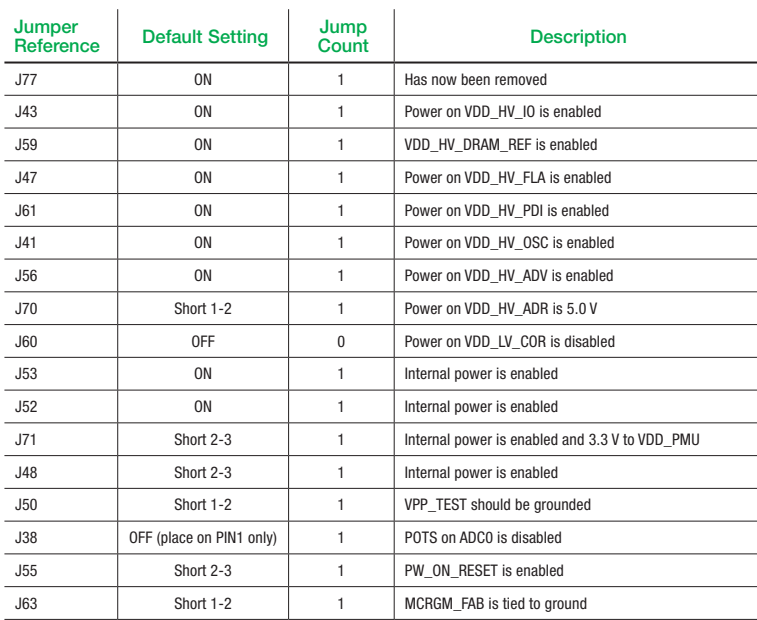

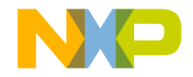

### Quick Start Guide

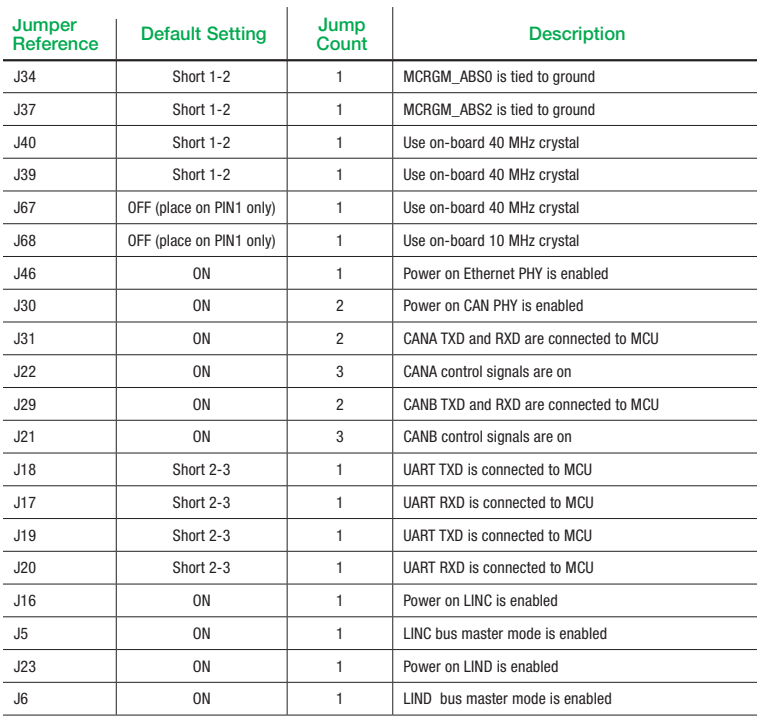

#### Qorivva MPC567xK

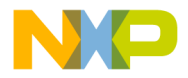

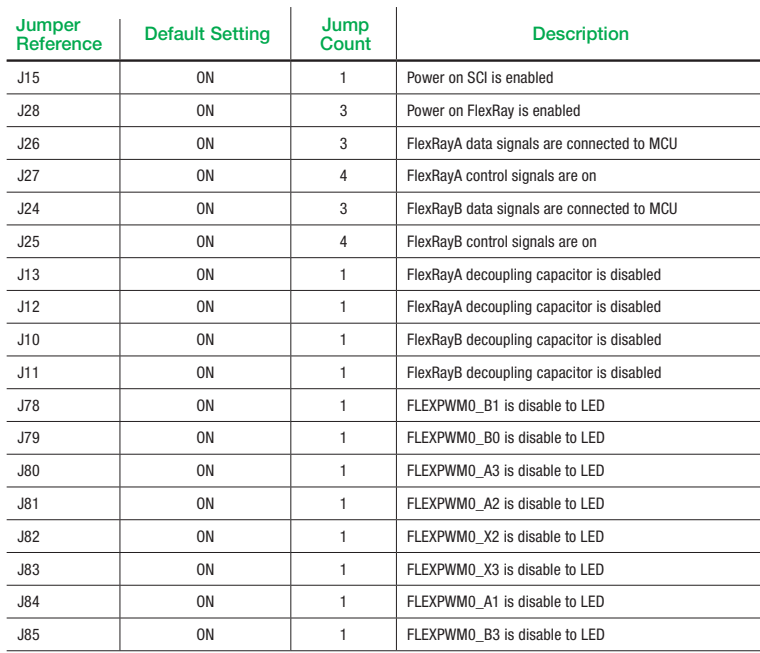

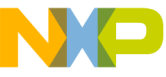

×.

# MPC5675KEVB473 Jumper Options

The following is a list of all the jumper options. The default installed jumper settings are listed in the second column.

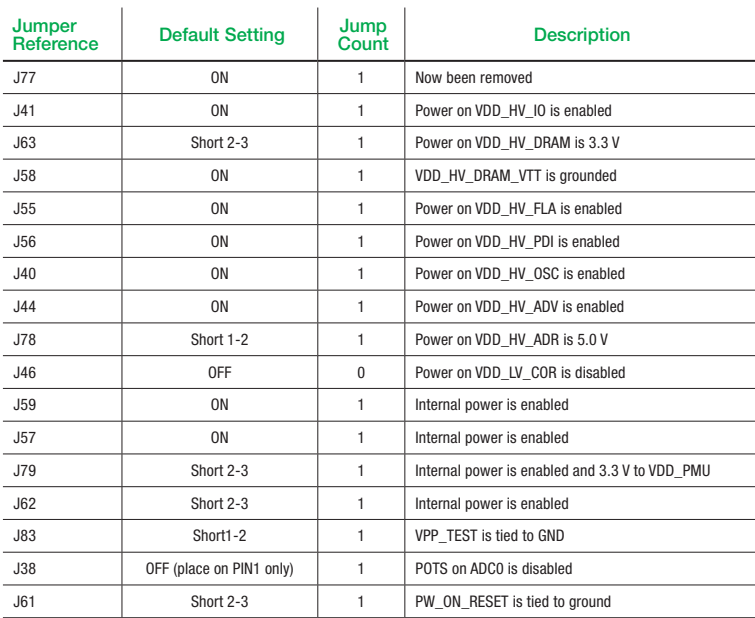

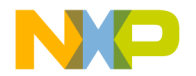

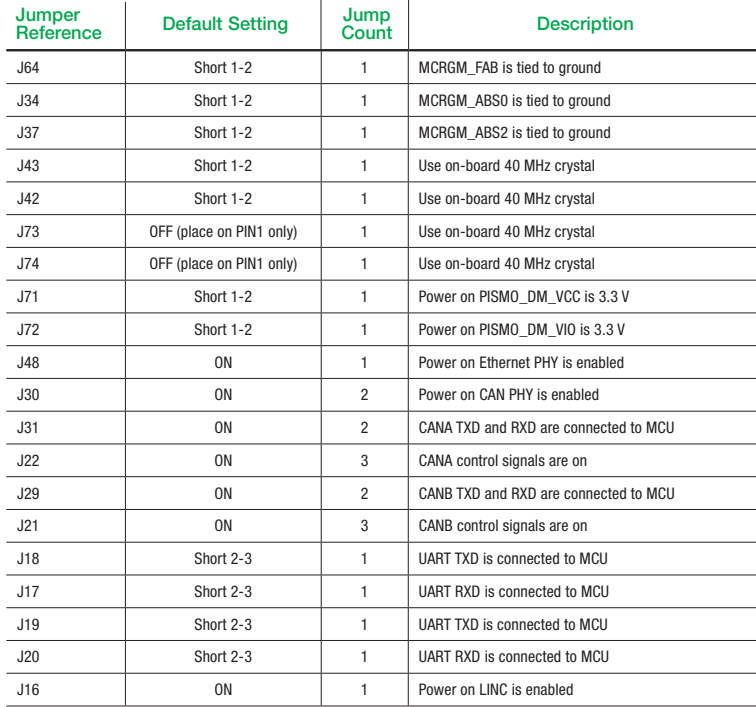

J.

J.

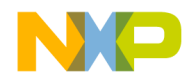

### Quick Start Guide

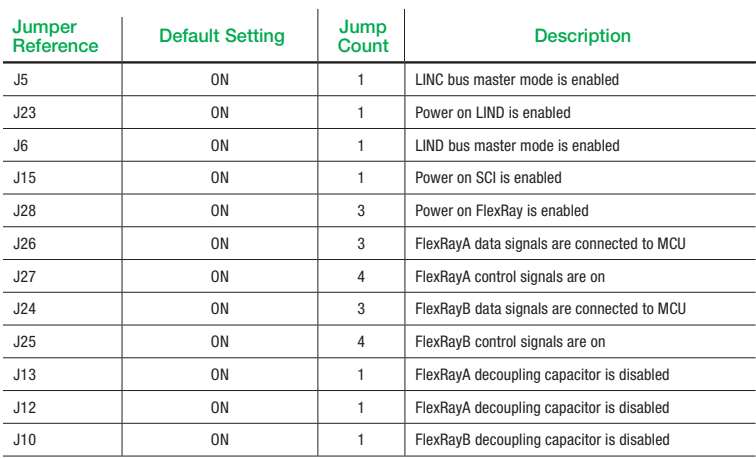

#### Qorivva MPC567xK

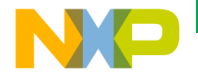

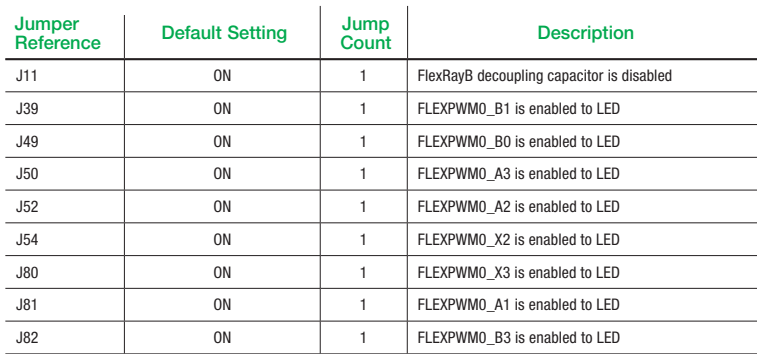

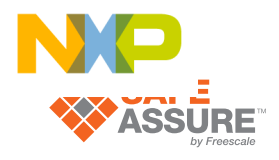

Visit freescale.com/Qorivva for more information.

# **Support**

Visit freescale.com/support for a list of phone numbers within your region.

# **Warranty**

Visit freescale.com/warranty for complete warranty information.

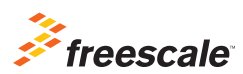

#### For more information, visit freescale.com/MPC567xKEVB

Freescale, the Freescale logo, CodeWarrior and Qorivva are trademarks of Freescale Semiconductor, Inc., Reg. U.S. Pat. & Tm. Off. The SafeAssure logo is a trademark of Freescale Semiconductor, Inc. All other product or service names are the property of their respective owners. © 2013 Freescale Semiconductor, Inc.

Doc Number MPC5675KEVBOSG REV 0 Agile Number: SPF-26488\_D